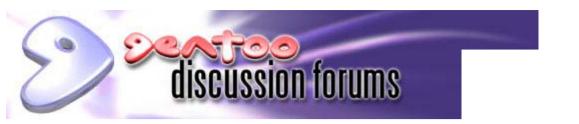

Quick Search:

FAQ | Search | Memberlist | Usergroups | Statistics | Profile | Log in to check your private messages | Log in | Register

# RAID1+boot+root+grub+mdadm without raidtab,etc.

| Gentoo Forums Forum Index -> Documentation, Tips & Tricks |                                                                                                    |                                        |  |  |  |  |
|-----------------------------------------------------------|----------------------------------------------------------------------------------------------------|----------------------------------------|--|--|--|--|
|                                                           | ,                                                                                                    | View previous topic :: View next topic |  |  |  |  |
| Author                                                    | Message                                                                                                    |                                        |  |  |  |  |
| mkli<br>n00b                                              | Posted: Sat Aug 02, 2003 4:45 am Post subject: RAID1+boot+root+grub+mdadm without raidtab,etc.                                                                                                    | (aquote)                               |  |  |  |  |
| Joined: 10 Dec 2002                                       | In the Software-RAID HOWTO it is mentioned that it is not known how                                                                                                    |                                        |  |  |  |  |
| Posts: 6                                                  | to set up GRUB to boot off RAID. Here is how I did it:<br>**Follow at your own risk. If you break something it's your fault.**                                                                                                    |                                        |  |  |  |  |
|                                                           | Configuration:<br>- /dev/hda (Pri. Master) 60 GB Seagate HDD (blank)<br>- /dev/hdc (Sec. Master) 60 GB Seagate HDD (blank)<br>- /dev/hdd (Sec. Slave) CDROM Drive                                                                                                    |                                        |  |  |  |  |
|                                                           | Setup Goals:<br>- /boot as /dev/md0: RAID1 of /dev/hda1 & /dev/hdc1 for redundancy<br>- / as /dev/md1: RAID1 of /dev/hda2 & /dev/hdc2 for redundancy<br>- swap*2 with equal priority: /dev/hda3 & /dev/hdc3 for more speed<br>- GRUB installed in boot records of /dev/hda and /dev/hdc so either<br>drive can fail but system still boot. |                                        |  |  |  |  |

Tools:

- mdadm (http://www.cse.unsw.edu.au/~neilb/source/mdadm/) (I used 1.2.0, but notice that as of 20030729 1.3.0 is available)

1. Boot up off rescue/installation CD/disk/HDD/whatever with mdadm tools installed.

2. Partitioning of hard drives:

(I won't show you how to do this. See: # man fdisk ; man sfdisk ) But here's how stuff was arranged:

-----

Code:

# sfdisk -1 /dev/hda Disk /dev/hda: 7297 cylinders, 255 heads, 63 sectors/track Units = cylinders of 8225280 bytes, blocks of 1024 bytes, counting from 0 Device Boot Start End #cyls #blocks Id System /dev/hda1 \* 0+ 16 17- 136521 fd Linux raid autodetect /dev/hda2 17 7219 7203 57858097+ fd Linux raid autodetect /dev/hda3 7220 7296 77 618502+ 82 Linux swap /dev/hda4 0 - 0 0 0 Empty

```
_____
```

To make /dev/hdc the same:

-----

Code:

# sfdisk -d /dev/hda | sfdisk /dev/hdc

\_\_\_\_\_

/dev/hd[ac]1 for /dev/md0 for /boot /dev/hd[ac]2 for /dev/md1 for / /dev/hd[ac]3 for 2\*swap It is important to make md-to-be partitions with ID 0xFD, not 0x83. 3. Set up md devices: (both are **RAID1** [mirrors])

-----

Code:

# mdadm --create /dev/md0 --level=1 \
 --raid-devices=2 /dev/hda1 /dev/hdc1
# mdadm --create /dev/md1 --level=1 \
 --raid-devices=2 /dev/hda2 /dev/hdc2

4. Make filesystems:

-----

\_\_\_\_\_

Code:

# mke2fs /dev/md0
# mkreiserfs /dev/md1
# mkswap /dev/hda3
# mkswap /dev/hdc3

-----

\_\_\_\_\_

5. Install Your distribution:

Simply treat /dev/md0 and /dev/md1 as the partitions to install on, and install the way your normally do. Eg, for Gentoo:

#### Code:

```
# mkdir newinst
# mount -t reiserfs /dev/mdl ./newinst
# cd newinst
# mkdir boot
# mount -t ext2 /dev/md0 ./boot
# tar -xvjpf ../stagel-x86-1.4_rc2.tbz2
# mount -o bind /proc ./proc
# chroot ./
...
```

Here're the relevant entries /etc/fstab for the newly created partitions:

| Code:     |       |          |                |     |  |  |
|-----------|-------|----------|----------------|-----|--|--|
| /dev/md0  | /boot | ext2     | noauto,noatime | 1 1 |  |  |
| /dev/md1  | /     | reiserfs | noatime        | 1 1 |  |  |
| /dev/hda3 | none  | swap     | sw,pri=1       | 0 0 |  |  |
| /dev/hdc3 | none  | swap     | sw,pri=1       | 0 0 |  |  |

The "pri=1" for each of the swap partitions makes them the same

priority so the kernel does striping and that speeds up vm. Of

course, this means that if a disk dies then the system may crash,

needing a reboot. Perhaps it would be wiser to make hd[ac]3 a **RAID1** as /dev/md2 array too, and just use that as swap. That way, swap will be a little slower because it's raid'd, but in the case of a HDD failing while the system is running you won't have a segfault and need to reboot.

6. Setting up GRUB: (assuming you've already installed it)

-----

### Code:

```
# grub
grub> root (hd0,0)
Filesystem type is ext2fs, partition type 0xfd
grub> setup (hd0)
Checking if "/boot/grub/stage1" exists... yes
Checking if "/boot/grub/stage2" exists... yes
Checking if "/boot/grub/e2fs_stage1_5" exists... yes
Running "embed /boot/grub/e2fs_stage1_5 (hd0)"... 16 sectors are
embedded.
succeeded
Running "install /boot/grub/stage1 (hd0) (hd0)1+16 p
(hd0,0)/boot/grub/stage2 /boot/grub/grub.conf"... succeeded
Done.
```

Ok, now that you've installed grub into hda's MBR, you'll need to do the same for hdc's MBR, in case you're booting up and hda is dead:

#### Code:

```
grub> root (hd1,0)
Filesystem type is ext2fs, partition type 0xfd
```

```
grub> setup (hd1)
Checking if "/boot/grub/stagel" exists... yes
Checking if "/boot/grub/stage2" exists... yes
Checking if "/boot/grub/e2fs_stage1_5" exists... yes
Running "embed /boot/grub/e2fs_stage1_5 (hd1)"... 16 sectors are
embedded.
succeeded
Running "install /boot/grub/stage1 (hd1) (hd1)1+16 p
(hd1,0)/boot/grub/stage2 /boot/grub/grub.conf"... succeeded
Done.
grub> quit
```

Here is how /boot/grub/grub.conf is: (/dev/md0 mounted as /boot) (Assuming kernel is installed as /boot/bzImage, and **RAID1** support compiled into the kernel).

\_\_\_\_\_

```
_____
```

### Code:

# Boot automatically after 30 secs. timeout 30

# By default, boot the first entry. default 0

# Fallback to the second entry.
fallback 1

# For booting with disc 0 kernel title GNU/Linux (hd0,0) kernel (hd0,0)/bzImage root=/dev/md1

# For booting with disc 1 kernel, if (hd0,0)/bzImage is unreadable title GNU/Linux (hd1,0) kernel (hd1,0)/bzImage root=/dev/md1

Now you should be able to reboot your system and play!

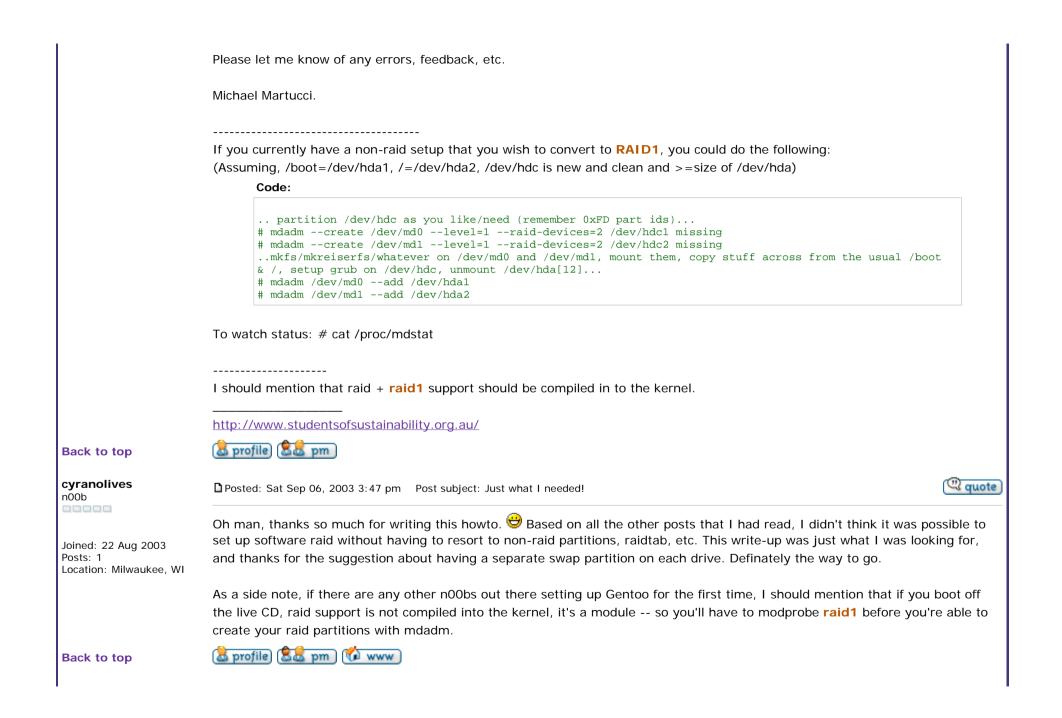

| Exci<br>Apprentice                                                            | Dested: Tue Dec 23, 2003 4:58 am Post subject:                                                                                                    |           |  |  |  |  |
|-------------------------------------------------------------------------------|----------------------------------------------------------------------------------------------------|-----------|--|--|--|--|
|                                                                               | Quote:                                                                                                    |           |  |  |  |  |
|                                                                               | Code:                                                                                                    |           |  |  |  |  |
|                                                                               | <pre># For booting with disc 1 kernel, if (hd0,0)/bzImage is unreadable<br/>title GNU/Linux (hd1,0)<br/>kernel (hd1,0)/bzImage root=/dev/md1</pre>                                                                                                    |           |  |  |  |  |
| Joined: 12 Jul 2002<br>Posts: 264<br>Location: The Netherlands,<br>Zoetermeer |                                                                                                    |           |  |  |  |  |
| Zoetermeer                                                                    | it's hdc, so shouldn't it be hd2,0?                                                                                                    |           |  |  |  |  |
| Back to top                                                                   | 🗟 profile) 🗟 pm 🖓 email                                                                                                    |           |  |  |  |  |
| BackSeat<br>Apprentice                                                        | Deprove Posted: Tue Dec 23, 2003 11:28 am Post subject: Re: Just what I needed!                                                                                                    | (Q) quote |  |  |  |  |
|                                                                               | cyranolives wrote:                                                                                                    |           |  |  |  |  |
| Joined: 12 Apr 2002<br>Posts: 242                                             | thanks for the suggestion about having a separate swap partition on each drive. Definately the way to go.                                                                                                    |           |  |  |  |  |
| Location: Reading, UK                                                         | Not "definitely". The original poster pointed this out as well, but think about why you want a RAID system. One of the key                                                                                                    |           |  |  |  |  |
|                                                                               | advantages of <b>RAID1</b> is that if a disk dies the system will carry on working. If, rather than RAID the swap partition, you implement two partitions, then if a disk dies and it is actively being used as swap, the system will crash. You have obviated one |           |  |  |  |  |
|                                                                               | of the main advantages of RAID. Just make both swap partitions a single md device, and swap to that. In that way, if either disk                                                                                                    |           |  |  |  |  |
|                                                                               | fails you won't even notice (of course you should have monitoring software to tell you about it, but the system won't cr                                                                                                    |           |  |  |  |  |
|                                                                               | BS                                                                                                    |           |  |  |  |  |
| Back to top                                                                   | 🚨 profile) (📚 🗟 pm)                                                                                                    |           |  |  |  |  |
| <b>carpman</b><br>I33t                                                        | Deposted: Fri Aug 27, 2004 3:45 am Post subject:                                                                                                    | (Q) quote |  |  |  |  |
|                                                                               | Hello, this nice howto but like all raid howtos i have read it does not address howto acces a raid system that has failed so you can                                                                                                    |           |  |  |  |  |
| Joined: 20 Jun 2002<br>Posts: 676                                             | attampt to repair it, see my current problem below.                                                                                                    |           |  |  |  |  |
|                                                                               | The other thing that most fail to make note of is how many I/O channels you have, you can build a raid system but if it same channel then if one drive goes down it will take you whole system down.                                                               | is on     |  |  |  |  |

Small home server built with software raid, which has died 🙁

The raid is 3 scsi drives on single scsi channel.

On boot it builds md0 (boot) in raid 1 ok but md1 (/) raid5 fails:

Code:

Reiserfs: md1: warning: sh-2006: read\_super\_block: bread failed (dev md1, block2, size 4096)

Reiserfs: md1: warning: sh-2006: read\_super\_block: bread failed (dev md1, block16, size 4096)

VFS: Cannot open root device "md1" or md1 please append a correct "root=" boot option Kernel panic: VFS: Unable to mount root fs on md1

Now i gathered that my root partiton on md1 is not accessible due to fs error, so booted with livecd to try and sort things out.

Once booted i loaded raiddriver

Code:

modprobe md

I then downloaded a backup of raidtab:

Code:

cd /etc wget <u>http://www.myserver.net/raidtab</u>

http://forums.gentoo.org/viewtopic.php?t=71860&highlight=raid1

nano -w /etcc/raidtab

Raidtab checked out ok, so i checked partitions were still there:

Code:

cfdisk

Again things appeared ok.

Now i tried to assemble damaged raid array

Code:

mdadm --assemble /dev/sda5 /dev/sdb5 /dev/sdc5 /dev/md1 mdadm: /dev/sda5 does not appear to be an md device

Now i am not sure if i should go through the making raid process as i don't want to destroy data?

Code:

mkraid /dev/md1

So do i have to do the mkraid process?

If so once i have done this do i run reiserfsk on umounted array?

http://forums.gentoo.org/viewtopic.php?t=71860&highlight=raid1

|               | I have booted into the scsi controller and done verify disk, all comes back ok.                                                                                                    |
|---------------|----------------------------------------------------------------------------------------------------|
|               | Have also booted with knoppix and it see all partitions. 🙁                                                                                                    |
|               | Gigabyte GA K8NSNXP - nforce3<br>Amd 2800 64bit cpu                                                                                                    |
|               | 2 x Maxtor diamond 40gb GigaRaid (ITE) raid 0 array<br>LeadTek 6800 128mb                                                                                                    |
|               | Plextor 12/10/32A Burner<br>DVD 16x<br>750mb Kingston 333MHz ram                                                                                                    |
| Back to top   | 🗟 profile) (📚 pm)                                                                                                    |
|               | Display posts from previous: All Posts 💌 Oldest First 💌 Go                                                                                                    |
| (a) new topic | Gentoo Forums Forum Index -> Documentation, Tips & Tricks All times are GMT - 5 Hours                                                                                                    |
| Page 1 of 1   | Jump to: Documentation, Tips & Tricks                                                                                                    |
|               | Jump to: Documentation, Tips & Tricks                                                                                                    |
|               | You <b>cannot</b> post new topics in this forum<br>You <b>cannot</b> reply to topics in this forum<br>You <b>cannot</b> edit your posts in this forum<br>You <b>cannot</b> delete your posts in this forum<br>You <b>cannot</b> vote in polls in this forum |

## Links: forums.gentoo.org | www.gentoo.org | bugs.gentoo.org | forum-mods@gentoo.org

Copyright 2001-2004 Gentoo Foundation, Inc. Designed by Kyle Manna © 2003; Style derived from original subSilver theme. Powered by phpBB 2.0.x © 2001, 2002 phpBB Group